**Scopus Remote Access**

- 여러분의 소속 기관 외부에서 "Remote Access" 활성화를 통해 구독하고 계시는 Scopus의 초록 인용 정보를 이용하시기 위해서는 먼저, Scopus에서 활용하실 수 있는 개인 계정을 만드셔야 합니다.
- Scopus 메인 페이지 우측상단의 Register 혹은 Login 메뉴의 "Not Registered?"를 클릭하시어 간단한 개인 정보를 입력하시면 계정이 생성 됩니다.
- \* 개인 계정을 만드신 후 아래의 절차에 따라 Remote Access를 활성화 하시기 바랍니다.

Step 1 Scopus 메인페이지 상단의 "Login" 메뉴를 클릭하시면 "Apply for Remote Access" 메뉴를 확인하실 수 있습니다. 클릭!

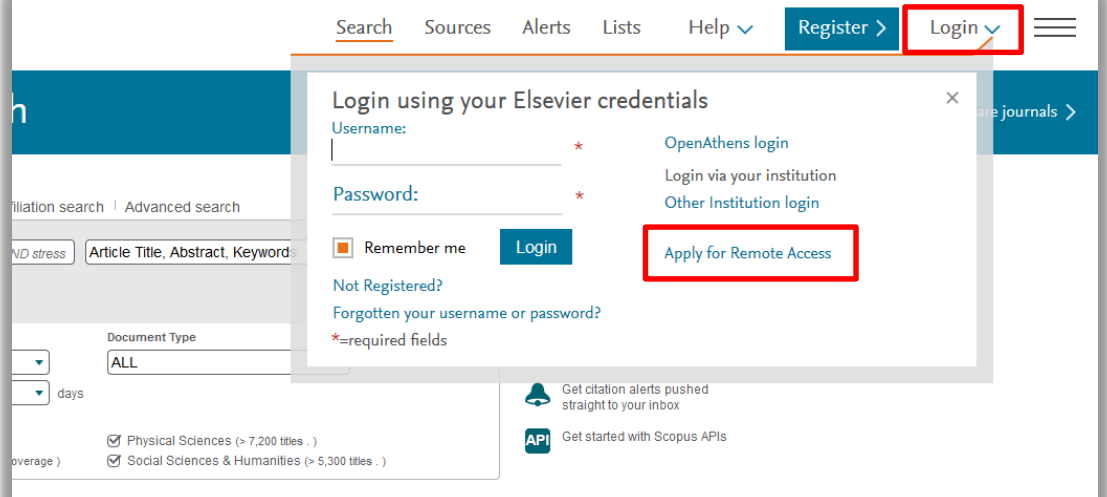

Step 2 아래 그림과 같이 이메일을 입력하시는 페이지가 나옵니다. 기관에서 각 이용자에게 부여한 기본 이메일을 입력해 주시기 바랍니다. Continue 클릭! (예: \*\*\*\*\*\*\*\*@university.ac.kr)

@naver.com 및 @daum.net 등의 사설 이메일은 지원하지 않습니다.

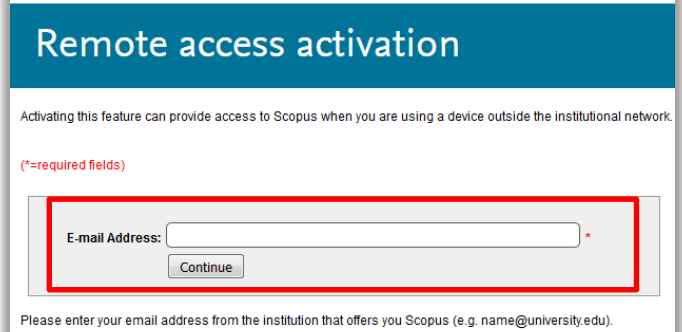

**Scopus Remote Access**

Step 3 아래 그림과 같이 입력하신 이메일로 Remote Access를 활성화 시키는 이메일이 발송 됩니다.

> 이메일 상의 "Activate your remote access"를 클릭하시면 Scopus에 로그인 혹은 새로운 계정 생성을 요구하는 페이지가 나오며, "Login"을 클릭하시어, 기존에 등록하신 Username/Password를 한번 더 입력해 주시면 외부에서도 연계한 계정으로 로그인 후, 사용하실 수 있습니다. (\* 계정을 가지고 계시지 않으면 "Register with us now" 클릭 후, 계정 생성)

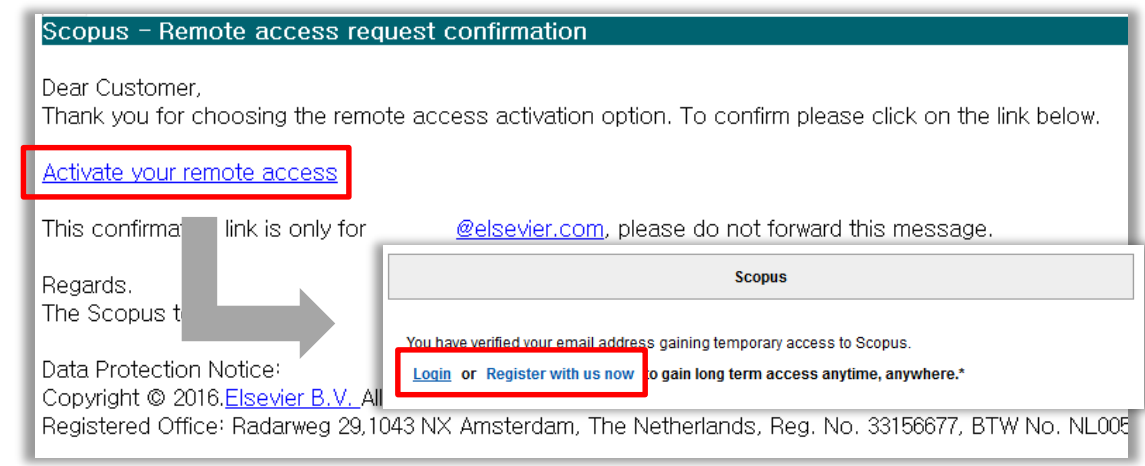

※ 유의사항

- 1. "Activate your remote access"로 Remote Access 활성화를 위해서는 반드시 기관내 IP 범위 내에서 활성화 시켜야 합니다.
- 2. 계정 활성화 후, 180일 동안 한번도 사용하지 않을시에는 자동으로 비활성화 되며, 다시 한번 활성화 절차를 진행하셔야 합니다.

## Scopus Remote Access 이용과 관련한 더 자세한 사항은 아래의 연락처로 문의 바랍니다.

엘스비어 코리아

김준태 과장 Tel: 02)6714-3109 / Email: alex.kim@elsevier.com Homepage: http://korea.elsevier.com

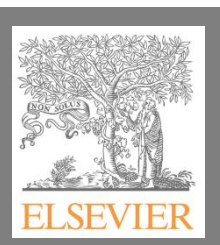

2